## **SharePoint Training Course Contents**

This course is made for SharePoint developers. If you want to become an expert in SharePoint development, then this is the ideal course for you. Because this is a complete training course from beginners to advance level and is more than 100+ hours that you can access lifetime.

#### **About Trainer:**

#### Bijay Kumar Sahoo:

Bijay Kumar Sahoo is a Microsoft MVP (8 time and continuing) in Office Servers and Services category specialized in SharePoint. He has more than 14+ years of experience in Microsoft technologies like SharePoint, Office 365, SharePoint Online, SPFx, Power Aps, Power BI, Power Automate, Azure, Nintex etc.

Bijay is a SharePoint consultant, trainer and founder of TSInfo Technologies a SharePoint development company in India. Bijay also focuses on SharePoint technical blogging and blogs in EnjoySharePoint.com and SPGuides.com.

MVP Profile URL: <a href="https://mvp.microsoft.com/en-us/PublicProfile/5000972">https://mvp.microsoft.com/en-us/PublicProfile/5000972</a>

## **SharePoint Training Course Contents:**

URL to Enroll: https://sharepointsky.teachable.com/p/sharepoint-training-course

## Module-1: Introduction to SharePoint, Office 365 and SharePoint Online

- What is SharePoint and Advantages (10:46)
- SharePoint Userbase (2:11)
- Types of Users in SharePoint (1:51)
- Different ways to access SharePoint (9:25)
- What is Office 365 (9:31)
- Office 365 Plans and Sign up (15:53)
- Sign up for an Office 365 E5 Trial (From my YouTube) (12:38)
- Office 365 Services (21:03)
- SharePoint Online vs SharePoint on-premise (11:35)
- Office 365 Administration (21:20)
- Working with Users and Groups (24:22)
- SharePoint Online Admin Center (13:58)
- Enable Self service password reset in Office 365 (17:17)
- Change Office 365 Theme (4:24)

- Office 365 Help Pane (6:13)
- SharePoint Customization (23:39)

#### Module-2: SharePoint Site Collection and Sites

- SharePoint site collection and sites how to consider (11:58)
- SharePoint Online Modern Experience (14:42)
- Different ways to create SharePoint Online Site (Classic and Modern Team Site) (24:37)
- SharePoint Home Site (12:11)
- SharePoint Classic Site Customization (31:06)
- SharePoint Subsites (12:41)
- SharePoint Online Communication Site (20:27)
- SharePoint Online Modern Team Site Customization (19:25)
- SharePoint Online Modern Search Experience (4:30)
- SharePoint Online Hub Site (18:00)
- SharePoint Online Pages (22:48)
- Customize SharePoint Online Modern Site Pages (17:12)
- SharePoint Online Modern web parts (31:02)
- Hero Web Part in SharePoint Online (10:28)
- SharePoint Online quick chart web part (22:20)
- SharePoint Online highlighted content web part (21:41)
- SharePoint online calendar web part or event web part (9:07)
- Customize SharePoint Online Site Left Navigation (6:04)
- SharePoint Online Recycle Bin (6:45)
- SharePoint Online Site Template (7:46)
- How to change SharePoint Online Site URL in Details (22:13)
- Create custom theme in SharePoint online (14:01)
- SharePoint Online storage limits (16:47)
- SharePoint Online modern page customization and Create modern page SharePoint Online PnP PowerShell (24:42)

## Module-3: SharePoint List (Classic & Modern)

- SharePoint Online List (16:08)
- Add Edit and Delete List items (9:32)
- Introduction to Calendar, Task, Issues lists, Survey list, Contact list (13:04)
- Working with Custom list and columns (21:11)
- Lookup and unique columns (12:58)

- Understanding List Advanced Settings (12:42)
- Ratings and Column Ordering (4:27)
- SharePoint List Versioning (6:05)
- Content Approval in SharePoint Online List (8:32)
- SharePoint Calculated Column (9:45)
- Working with SharePoint List Views (22:30)
- SharePoint Online List template (classic and modern) (10:23)
- SharePoint Site Column and Content type (40:55)
- Alert Me in SharePoint Online List (8:24)
- Import Spreadsheet in SharePoint Online (4:51)
- Show or Hide Columns from Modern SharePoint Online List Forms or Views (Easiest Way) (4:05)
- How to use Choice Column Formatting in SharePoint List (5:44)
- Create a list from excel in SharePoint Online (8:53)
- Open SharePoint List in Excel + Update excel from SharePoint list automatically (15:15)
- Microsoft Lists New Microsoft 365 App (24:38)
- Commenting Feature in SharePoint Online list and Microsoft Lists (14:16)
- SharePoint Change Column Order List or Library Forms and SharePoint List Views (13:35)
- SharePoint List (Classic SharePoint List) Part-1 (26:10)
- SharePoint List (Classic SharePoint List) Part-2 (24:21)
- SharePoint List Calculated Columns and Validations (29:09)
- SharePoint List (Classic SharePoint List) Part-3 (22:48)
- SharePoint List (Classic SharePoint List) Part-4: Indexed Column, Import SpreadSheet etc (24:45)
- SharePoint List (Classic SharePoint List) Part-5 List Views, List Throttling etc (22:03)

## Module-4: SharePoint Library (Classic & Modern)

- SharePoint Online Document Libraries (12:30)
- Add Edit delete document and create template (8:31)
- Check-in Check-out and Discard Check-out in Document Library (6:55)
- Working with Columns and Metadata (8:02)
- Metadata with SharePoint Site Columns (13:56)
- Enterprise Metadata and Keywords Settings for List and Document library (5:26)
- SharePoint Online Document Library Versioning (5:19)
- Content approval in SharePoint Online Document library (7:11)
- Pin To Top Feature in SharePoint Modern Document Library (2:33)

- Copy Move and Download Documents in Modern Document Library (5:00)
- Open with Explorer or View in File Explorer in SharePoint document library (4:16)
- Working with Document Library Views (16:48)
- Modern Document Library New Features (6:36)
- Metadata Navigation and Filtering (Classic Document Library or List) (7:27)
- Item required attention feature in modern list or library (6:33)
- How to use content types in SharePoint document library (22:26)
- Document Sets Vs Folder How to use Document Sets (16:19)
- Term Store Management in SharePoint Online (14:06)
- SharePoint Document Property Promotion (12:58)
- Add thumbnail column in SharePoint Online Document Library (2:38)

## Module-5: SharePoint Permission Management

- SharePoint Online Permission Management with Groups and Permission Levels (18:01)
- Share a Site Best Practices (5:40)
- Access Request Settings in SharePoint Online (5:11)
- SharePoint Online Modern Team Site Permissions (12:42)
- SharePoint Online Communication Site Permissions (3:39)
- SharePoint Online Hub Site Permissions (3:28)
- Share Link with anonymous users (7:01)
- SharePoint Document Library or List Unique Permissions (4:57)
- SharePoint Item Level Permissions (7:14)
- Share documents with External Users (3:45)
- SharePoint Permission Management (32:45)
- Unique permissions to SharePoint Pages based on Users (9:22)
- How to give unique permission to a folder in SharePoint Online document library (9:12)
- SharePoint Online External Sharing (14:57)
- SharePoint Audience Targeting (11:25)

## Module-6: SharePoint Online Development

- GitHub Tutorial Download Install and Use GitHub (22:25)
- HTML CSS and ¡Query (44:44)
- JavaScript Variables and Constants (13:56)
- JavaScript Client Object Model (JSOM) (56:18)
- CSOM SharePoint (C#) (60:57)

- CSOM SharePoint (C#) Part-1 (38:24)
- Rest API in SharePoint and AngularJS (101:34)
- CSOM with Multiple Factor Authentication (5:58)
- CSOM SharePoint Online + Site Collection Examples (17:31)
- Working with Large List in SharePoint Online (11:03)
- Retrieve more than 5000 items using Rest API (7:16)
- Retrieve more than 5000 items using Rest API DataTables (13:03)
- Insert more than 5000 items to SharePoint Online list using JSOM and Rest API (5:44)
- SharePoint Apps or Add-ins and SharePoint hosted Apps (31:23)
- SharePoint Hosted Add-in or Apps Part-1 (31:12)
- What is Microsoft Azure and How does Microsoft Azure Works (11:38)
- Azure Active Directory (Azure AD) (14:37)
- Create azure free account (without credit card) (12:34)
- How to connect to Azure and Azure AD from PowerShell (11:20)
- How to work with users in Azure Active Directory (20:58)
- Provider Hosted Add-in and Microsoft Azure (36:16)

#### Module-7: PnP SharePoint

- PnP SharePoint Core Library with Example (23:34)
- PnP SharePoint Examples Create List Library folder and sub folders (30:47)
- Create Delete Sub Sites using PnP SharePoint CSOM (24:27)
- Create site column content type and list using PnP csom (39:23)

## Module-8: SharePoint Workflows, Branding (Classic) and BCS

- SharePoint Workflow introduction with Out of Box Workflow Examples (31:07)
- Introduction to SharePoint Designer 2013 (11:23)
- SharePoint Designer 2013 Workflows (51:00)
- SharePoint designer workflow examples Assign a task, Site workflow (initiation form parameters), Reusable Workflow, App Step (54:23)
- SharePoint designer 2013 workflow multi level approval, Approvers from SharePoint List (25:38)
- SharePoint Designer Workflow Example Product Request (2 new Concepts) (18:32)
- SharePoint Master Page (43:04)
- Quick Step in SharePoint Online (14:42)
- Enterprise content management (Term store) (34:50)

- Business Connectivity Services (7:31)
- Business Connectivity Services: Create external content type, Business Data web parts (14:18)

#### Module-9: SharePoint Search

- SharePoint Search (28:26)
- Result Sources Content Search Web Part and Display templates (7:03)
- Content Search Web Part (3:16)
- Display Templates (12:39)

#### Module-10: PowerShell SharePoint

- PowerShell SharePoint Online (31:52)
- Introduction to Windows PowerShell ISE (7:58)
- How to use PowerShell get-date (13:37)
- 3 SharePoint PowerShell Example (26:47)
- PnP PowerShell Setup (4:42)
- PnP PowerShell Command (4:52)
- PnP PowerShell Examples (1:36)
- SharePoint Document Property Promotion (12:58)
- Disable Versioning in SharePoint document library using PowerShell and PnP PowerShell (17:40)

#### Module-11: Microsoft InfoPath

- Microsoft InfoPath Designer 2013 (62:29)
- Show hide section using rules InfoPath 2013 SharePoint Online (4:02)
- How to Customize SharePoint Online List using InfoPath Designer 2013 (4:06)
- InfoPath 2013 allow Multiple attachments (4:26)
- SharePoint Online InfoPath Designer 2013 Calculate Age from Date Of Birth (5:26)
- InfoPath Filter recrods using Data Connection Example (29:12)

#### Module-12: Microsoft Power Automate or Microsoft Flow

- The Power Platform (7:57)
- What is Power Automate or Flow Updated (45:39)
- Power Automate Introduction, advantages, templates, services, connectors and Example (27:32)
- Power Automate Examples Part-1 (Approval example, Save Email Attachments to SharePoint, Save Tweets) (21:58)
- Microsoft Flow Examples Part-2 (Multi-level Product Approval) (22:21)
- How to get manager name in Power Automate (Flow) Leave Request Demo (17:56)
- Mobile Flows and Button Flows with Example (15:21)
- Get Push Notification Flow Example (11:29)
- Copy Document from Document Library to Archive Library (9:07)
- Call Rest API from Microsoft Flow (17:22)
- SharePoint auto generate column value using Power Automate or Flow with leading zeros (28:47)
- Move file from OneDrive for Business to SharePoint Online using Power Automate and vice versa (12:25)
- Move all files from OneDrive for Business to SharePoint Online using Power Automate and vice versa (16:38)

## Module-13: Microsoft Power Apps

- What is Power Apps and Licensing (5:46)
- Canvas apps vs Model-driven apps (1:25)
- Create your first app in Power Apps (12:26)
- Overview of Power Apps Studio (6:14)
- Customize Power Apps App Part-1 (9:16)
- Customize Power Apps App Part-2 (7:33)
- Customize Power Apps App Part-3 (6:26)
- Create an App for SharePoint List in Power Apps (10:03)
- Customize SharePoint Online List Form using Power Apps (5:28)
- What is Microsoft PowerApps and Examples (28:50)
- PowerApps Variables Context and Global Variables (18:48)
- Microsoft PowerApps Collections and Gallery Control Example (14:36)
- Microsoft PowerApps Send Email with Interface Example (15:14)
- Microsoft PowerApps Customize New and Existing SharePoint List Forms (19:13)
- Microsoft PowerApps Create New Edit and Details SharePoint List Forms from Blank App (17:44)
- Working with Choice Column in PowerApps (18:09)
- PowerApps Navigation with Collections and Switch Case (19:33)

- PowerApps Create Tabs and Show Hide Columns in SharePoint Forms (29:00)
- PowerApps Working with Poeple Picker and Yes No Column Values (22:41)
- Working with PowerApps Data table (with Search functionality) (19:31)
- PowerApps Repeating Table (43:25)
- PowerApps Notification (24:32)
- PowerApps Data Table Filter based on value from another Data table (12:15)
- PowerApps Data Table Edit using Gallery Control (18:35)
- PowerApps Gallery Control Filter Sort with Examples (23:18)
- PowerApps Export and Import Package Tenant Level (7:40)

#### Module-14: Microsoft Power BI

- Introduction to Microsoft Power BI training (1:51)
- What is Microsoft Power BI (1:59)
- Power BI Licensing (13:57)
- Different components of Power BI (3:28)
- Power BI roles (2:45)
- Understanding Power BI Desktop interface (7:02)
- Understanding of Visualization Dashboard and Reports (2:01)
- Create and Publish your First Visualizations (25:43)
- Power BI Filters (11:29)
- Create reports from SharePoint List (10:19)
- Power BI Slicers (15:39)
- Add Visuals from AppSource (Hierarchy Slicer) (4:57)
- Display Data in Table Visual (6:25)
- Pie Chart Vs Clustered bar chart or Clustered column chart (10:04)
- Card and Multi row card (11:15)
- Introduction to Power BI Desktop Query Editor (9:12)
- Query Editor Examples (14:25)
- Power BI Calculated and Conditional Column (6:53)
- How to split column in Power BI (9:09)
- Introduction to DAX (14:55)
- Difference between calculated column and measure in Power BI (7:08)
- How to use Function and IF in Power BI (7:34)
- Aggregation Function Sumx and Filter Example (12:51)
- Variables in Power BI (8:55)
- Power BI Table Functions (11:05)
- Publish and Share Power BI report (22:35)
- Publish to Web Power BI report (5:29)

• Embed Power BI reports in Microsoft Teams (2:59)

# Module-15: SharePoint Framework (SPFx) Introduction and Prerequisites

- SharePoint Framework Introduction (11:14)
- SharePoint Framework Development Toolchain (17:13)
- SharePoint Framework Development Environment Set up (11:36)
- Create First SharePoint Framework (SPFx) web part (13:38)
- Package and Deploy SPFx Client Side Web Part (25:19)
- Understanding important files folders inside spfx web part (35:42)
- 3 Different ways to create SPFx Solution (13:03)
- Visual Studio Code Crash Course (31:03)
- Visual Studio Code Workspace (4:50)
- Node Package Manager (npm) (5:02)
- TypeScript Crash Course Part-1 (16:47)
- TypeScript Crash Course Part-2 (35:39)
- TypeScript Crash Course Part-3 (20:57)
- React Crash Course (22:56)
- React Component (26:56)

#### Module-16: SharePoint Framework Client Web Parts

- Create First SharePoint Framework (SPFx) web part (13:38)
- Create client side web part and Understanding of the project structure, files and folders (35:42)
- Package and Deploy SPFx Client Side Web Part (25:19)
- 3 Different ways to create SPFx Solution (13:03)
- Working with Mock Data in SPFx Client Side Web Part (14:28)
- SharePoint Framework (SPFx) Client Side Web Part Properties (37:32)
- Create Employee Of Month Web Part by using various web part properties (31:37)
- Employee Of the Month Web Part using React JS Framework with web part properties (23:06)
- Creating Component in SPFx React Web Part with Properties (17:08)
- More SPFX PropertyPane Examples with React (20:14)
- Understand Manifest file in SPFx Web Part (16:27)
- Working with PnP Property Pane Controls (27:40)
- Build Microsoft Teams Tab using SPFx Web Part (14:35)

- Working with chartis in SPFx React Web Part (27:21)
- SPFx Logging (4:30)
- SharePoint Framework CRUD Operations using React (30:47)
- Add Multiple Web Parts in a Single SPFx Solution (7:46)

## Module-17: Loading SharePoint Data in a SPFx client web part

- Working with context in SPFx Web Parts (15:54)
- CRUD Operations using SPHttpClient in SPFx Insert Item Example (22:37)
- CRUD Operations using SPHttpClient in SPFx Update List Item Example (16:33)
- CRUD Operations using SPHttpClient in SPFx Display and Delete List Items Example (9:18)
- Employee Feedback Client side web part using SPFx (sphttpclient) (35:11)
- Get All Lists and Libraries in SPFx Client Side Web Part (8:26)
- Subsite Creation Process in SPFx Client Side Web Part (13:09)
- List Creation Process using SPHttpClient in SPFx (9:39)
- Display List Items in SPFx web part using React (24:01)
- Working with Anonymous APIs in SPFx with React (16:59)
- Working with External Libraries in SPFx Client Side Web Part (11:57)
- ¡Query Accordion in SPFx Client Side Web Part (12:22)
- Working with Bootstrap and PnP in SPFx Web Part (12:29)
- Working with Graph API in SPFx Web Part No JavaScript Framework (16:20)
- Working with Graph API in SPFx Web Part React Framework (17:49)
- SPFx with Graph API SharePoint (React and No JavaScript) (25:51)
- SharePoint Framework Document Library Operations using Rest API, dataTables, toastr and bootstrap (26:13)
- SPFx List With Multiple Attachments Example (7:40)

## Module-18: SharePoint Framework (SPFx) with PnP

- Introduction PnP JS Library in SharePoint Framework (SPFx) (14:56)
- CRUD Operations in SPFx Web Part using PnP Core JS Library Insert (13:57)
- CRUD Operations in SPFx Web Part using PnP Core JS Library Update (10:10)
- CRUD Operations in SPFx Web Part using PnP Core JS Library Delete (4:08)

- CRUD Operations in SPFx Web Part using PnP Core JS Library Display (5:47)
- Working with SPFx PnP Controls (People Picker) (22:10)
- SharePoint framework crud operations no javascript framework (PnP) (23:08)
- PnP React DatePicker with PnP ListView Control Example (9:55)
- PnP SPFx React Carousel Control and React Slick Slider (11:01)
- PnP SPFx react ChartControl (Pie Chart, Bar Chart, and Radar Chart) (9:57)
- PnP SPFx react GridLayout control and SecurityTrimmedControl (9:29)
- PnP SPFx React TaxonomyPicker Control (Single Value and Multi Value) (8:59)
- PnP SPFx React Property Controls (13:19)
- SPFx Files and Folders Operations using PnP (7:30)
- SPFx PnP Accessible Accordion React Example (4:20)
- SPFx PnP Code Editor Example (5:40)
- SPFx PnP Column Picker and List View Example (7:51)
- SPFx PnP FieldCollectionData control (6:42)
- SPFx PnP ListItemAttachments control Example (5:48)
- SPFx PnP React FilePicker Example (5:07)
- SPFx PnP React Carousel Example (4:01)
- SPFx PnP React ListView control with Contextual Menu and Group by Fields (4:56)
- SPFx PnP Pagination List Items Example (6:46)
- SPFx PnP Site Creation Operations (5:09)

## Module-19: Deploying SharePoint Framework (SPFx) Artifacts

- Packaging and Deployment SPFx Web Part SharePoint Online App Catalog Site (25:19)
- Packaging and Deployment SPFx Web Part SharePoint Online CDN (29:12)
- Packaging and Deployment SPFx Web Part Microsoft Azure Storage CDN (19:54)

## Module-20: SharePoint Framework (SPFx) Extensions

- SharePoint Framework (SPFx) Field Customizer Extension (33:37)
- Apply SPFx field customizer extension to existing SharePoint list columns (3:53)
- SharePoint Framework (SPFx) Application Customizer Extension (22:24)

- SharePoint Framework (SPFx) ListView Command Set Extension (18:09)
- Bulk Update using ListView Command Sets SPFx Extensions and PnP (21:48)
- SharePoint Framework (SPFx) Command Sets Extensions (22:28)
- Working with Place Holders in SPFx Application Customizers (22:04)
- Inject CSS through SPFx Application Customizer (8:46)
- PnP SPFx SiteBreadcrumb control react (5:38)
- Create Custom Header and Footer menu From Term Store using Application Customizer (10:32)
- SPFx Application Customizer React Slick Slider (7:05)
- SPFx Application Customizer Fluent UI MessageBar (7:33)

## Module-21: Brand your SPFx client web parts with Office-UI-Fabric or Fluent UI

- SPFx Office UI Fabric Introduction (6:53)
- Microsoft Fluent UI (10:58)
- Fabric Core (22:39)
- Start Fluent UI with React (13:19)
- CRUD Operations + React Tabulator + office ui fabric react controls (28:43)
- Create FAQ Web Part using React Fluent UI GroupedList (11:14)
- Create Employee Directory Web Part SPFx with React and Graph API (17:40)
- Office UI Fabric ShimmeredDetailsList (10:18)
- Fluent UI ChoiceGroup (Radio Button) and Checkbox Example (19:37)
- SPFx Fluent UI Command Bar Example (13:20)
- SPFx Fluent UI Textbox, Multiline Textbox, MaskedTextField and Calendar Example (8:54)
- SPFx Fluent UI Contextual Menu Example (7:04)
- SPFx Fluent UI Hover Card with Detail List Example (6:27)
- SPFx Fluent UI DetailsList Example (Sort & Search) (9:56)
- SPFx Fluent UI Dialog Box Example (5:06)
- SPFx Fluent UI DocumentCard (5:48)
- SPFx Fluent UI Modal Example (5:27)
- SPFx Fluent UI Search Box Example (5:57)
- SPFx Fluent UI Pivot Example (6:54)
- SPFx Fluent UI Shimmer (4:22)
- SPFx Fluent UI DetailsList Shimmer Example (6:08)

#### Module-22: SharePoint Server 2019 and 2016

- SharePoint Server 2019 and 2016 Introduction (32:12)
- SharePoint 2019 and 2016 Farm Architecture and Installation Requirements (16:52)
- SharePoint Server 2019 Installation Part-1 (5:38)
- SharePoint Server 2019 Installation Part-2 (6:50)
- SharePoint Web Application and Site Collection (55:56)
- SharePoint Server Object Model (30:34)
- Create Feature using Visual Studio 2017 as Farm Solution (37:47)
- SharePoint 2016 visual web parts using visual studio 2017 (56:55)
- SharePoint Event Receiver Example with VS 2017 and SharePoint 2016 List (26:15)
- Timer Jobs in SharePoint 2016/2013/2019 (52:57)
- Create List Instance and List Definition using Visual Studio 2017 for SharePoint 2016/2013/2019 (12:25)
- Create Site Page using Visual Studio 2017 for SharePoint 2016 (11:12)
- Create Custom Action Group using Visual Studio 2017 for SharePoint 2016 (6:30)
- Remote Event Receiver in SharePoint Online Office 365 (Visual Studio) (34:06)
- Develop workflows using visual studio 2017 for SharePoint Online (16:36)
- Develop workflows using visual studio 2017 for SharePoint Online (Host Web) (12:00)
- Web Jobs in SharePoint Online (Step by Step) (33:04)
- Develop Deploy Web API to Azure and Call Web API in SharePoint Online VS workflow (32:31)

## Module-23: SharePoint Migration

- SharePoint Migration Understanding Upgrade Update and Migration (6:12)
- Why SharePoint Migration Required (8:27)
- Different ways for Migration (6:11)
- Pre Migration Analysis (30:36)
- Do you still need a tool for database upgrade approach (8:24)
- SharePoint Upgrade Database Approach Steps (22:01)
- Various SharePoint Migration Tools + Sharegate (9:19)
- Metalogix Overview (5:34)
- DocAve from AvePoint Overview (3:13)
- Other tools like Dockit Saketa HarePoint Express migration for SharePoint Overview (12:44)
- SharePoint migration using tool demo screenshots (17:19)

- Free SharePoint Migration Tool from Microsoft (15:46)
- Lotus Notes to SharePoint Migration (18:24)
- Final Note on SharePoint Migration (3:49)

#### Module-24: Microsoft Teams

- Introduction to Microsoft Teams Training Module (2:16)
- How to use Microsoft Teams (25:02)
- Microsoft Teams Settings (10:09)
- How to create a group in Microsoft teams (13:21)
- How to invite guest or external users to Microsoft Teams Meetings (10:51)
- Connect to Microsoft Teams PowerShell + Examples (23:48)
- How to leave an organization as a guest user in Microsoft Teams (5:24)
- Private Channel in Teams (13:14)

#### Module-25: Nintex Forms for Office 365 SharePoint Online

- The Starting Understand Process Automation (12:32)
- Introduction to Nintex (21:08)
- Nintex Forms for Office 365 (Architecture/Add to Site Collection/Life Cycle Events) (25:24)
- Customize First SharePoint List Form using Nintex for Office 365 (23:39)
- Various Components of Nintex Forms Designer (26:23)
- Nintex Forms Layouts (Classic Designer) (10:28)
- Nintex Forms Customization using Classic Designer (Customization/Rules/Validations etc) (45:06)
- Nintex List Forms Online Web Part (8:43)
- JavaScript and jQuery in Nintex Forms for Office 365 (10:03)
- Introduction to Responsive Design in Nintex Forms for Office 365 (10:57)
- Customize List Forms using Nintex Forms Responsive Design (21:42)
- Customize Library Forms using Nintex Forms for Office 365 (8:47)
- Working with Various Controls in Nintex Forms for Office 365 (30:50)
- Working with Rules and Validations in Nintex Forms for Office 365 (32:25)
- Nintex Forms for Office 365 Validation Examples (19:36)
- Check box validation in Nintex Forms for Office 365 (7:47)
- Multiple Choice Check box validation in Nintex Forms for Office 365 (9:44)
- List Lookup Example in Nintex Forms for Office 365 (15:14)
- Repeating section example in Nintex Forms for Office 365 (7:09)
- Repeating section example in Nintex Forms for Office 365 Product Details (11:11)

- Show or Hide Columns in Edit New or Display form in Nintex Forms for Office 365 (9:23)
- Lookup Function in Nintex Forms for Office 365 (Training Request List Example) (11:22)

#### Module-26: Nintex Workflow for Office 365

- Nintex Workflow for Office 365 (35:48)
- Send an Email Nintex Workflow for Office 365 Action with Example (24:24)
- Single Level Approval/Assign a Task/Set Field in Current Item in Nintex Workflow for Office 365 (31:02)
- Multi Level Approval and Lazy Approval in Nintex Workflow for Office 365 (41:26)
- Action Sets in Nintex Workflow for Office 365 (11:49)
- Start a Task Process in Nintex Workflow for Office 365 (21:24)
- Working with custom outcomes in Nintex Workflow for Office 365 (Archival workflow) (14:12)
- Update Item permissions in Nintex Workflow for Office 365 (8:46)
- Office 365 Create Navigation in Quick Launch using Nintex Workflow for Office 365 (8:17)
- Check in Check Out and Update Item Properties Nintex Workflow for Office 365 (6:34)
- Site Workflow, Query List, For Each and Get Items from Collection With Example (13:34)
- Azure AD Create User Nintex Workflow for Office 365 Action (12:04)
- Azure AD get manager details and get user details in Nintex Workflow for Office 365 (21:24)
- Site Collection Creation Process with Approval using Office 365 Create Site Collection Workflow Action (16:23)
- Create and schedule Site Workflow in Nintex Workflow for Office 365 (5:56)
- Office 365 Add user to SharePoint group or Security group in Nintex Workflow (22:47)
- Document Generation workflow action in Nintex Workflow for Office 365 (Employee On-boarding) (24:27)
- Parallel Block in Nintex Workflow for Office 365 (Employee Separation Example) (17:49)
- Working with Collections in Nintex Workflows for Office 365 (16:32)
- Office 365 Query user profile in Nintex Workflows for Office 365 (8:32)
- Call HTTP Web Service in Nintex Workflow for Office 365 HTTP GET (24:12)
- Call HTTP Web Service in Nintex Workflow for Office 365 HTTP POST (16:14)

- Call HTTP Web Service in Nintex Workflow for Office 365 HTTP DELETE (8:11)
- Export Import in Nintex Workflow for Office 365 (8:31)
- State Machine workflow Example Product Order Request (50:42)

Enroll URL: <a href="https://sharepointsky.teachable.com/p/sharepoint-training-course">https://sharepointsky.teachable.com/p/sharepoint-training-course</a>

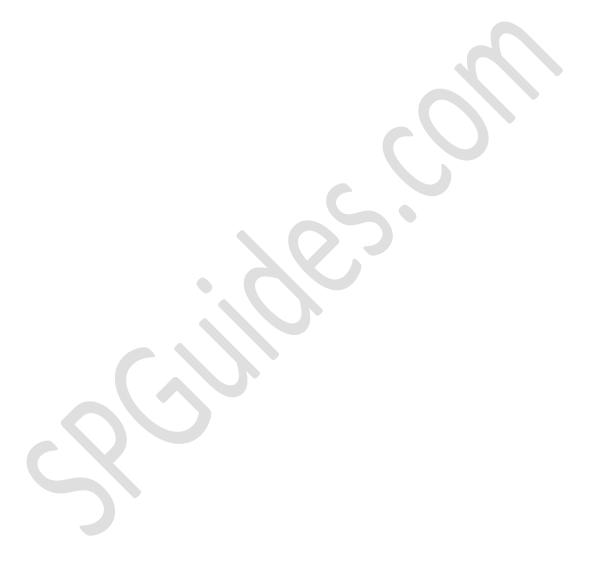